# **Willkommen. Sie sehen Apple TV.**

**In diesem Handbuch finden Sie alle Informationen, die für die einfache Inbetriebnahme erforderlich sind.**

# **Inhalt**

# **Kapitel 1: [Anschließen.](#page-4-0)**

- [Lieferumfang](#page-6-0)
- Apple TV im [Überblick](#page-7-0)
- [Voraussetzungen](#page-9-0)
- [Installieren](#page-10-0) von Apple TV

# **Kapitel 2: [Konfigurieren.](#page-14-0)**

- [Netzwerkkonfiguration](#page-15-0)
- [Herstellen](#page-16-0) einer Verbindung zu iTunes

# **Kapitel 3: [Starten und genießen.](#page-18-0)**

- Verwenden Ihrer Apple [Remote-Fernbedienung](#page-19-0)
- [Grundlegende](#page-20-0) Funktionen der Fernbedienung
- Verbinden von Apple TV mit einer [Fernbedienung](#page-21-0)
- Trennen der Verbindung zwischen Apple TV und [Fernbedienung](#page-21-0)
- Austauschen der Batterie der [Fernbedienung](#page-22-0)
- Leihen von Filmen und [Fernsehsendungen](#page-23-0)

# **Kapitel 4: [Probleme? Nein.](#page-24-0)**

- [Fehlerbeseitigung](#page-25-0)
- [Statusanzeige](#page-31-0)
- [Service](#page-32-0) und Support
- [Seriennummer](#page-32-0)
- [Handhabung](#page-33-0) und Reinigung

**1**

# <span id="page-4-0"></span>**Anschließen.**

**www.apple.com/de/support/appletv**

Mit Apple TV können Sie HD-Filme und Fernsehsendungen leihen, Streaming-Inhalte von Netflix ansehen und Podcasts, YouTube-Videos und Internetradio genießen. Zudem können Sie Ihre persönlichen iTunes-Inhalte von einem Mac oder PC und Fotos von Ihrem Computer, MobileMe oder Flickr drahtlos auf Ihr Breitformat-HD-Fernsehgerät streamen, ohne Ihre gemütliche Couch verlassen zu müssen. Und mit AirPlay können Sie Videos, Musik und Fotos drahtlos per Streaming von Ihrem iPhone, iPad und iPod touch an ein Apple TV übertragen.

*Hinweis:*  Die Verfügbarkeit von Inhalten variiert je nach Region.

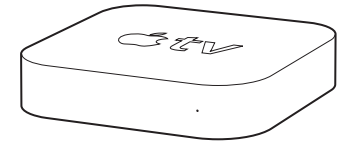

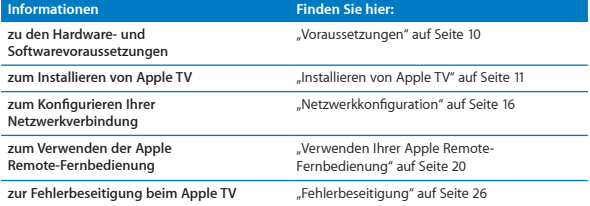

<span id="page-6-0"></span>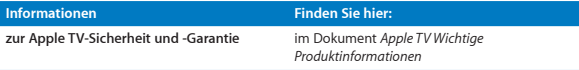

## Lieferumfang

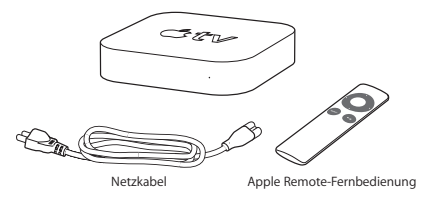

*Hinweis:*  Möglicherweise sieht Ihr Netzkabel anders als hier dargestellt aus.

# <span id="page-7-0"></span>Apple TV im Überblick

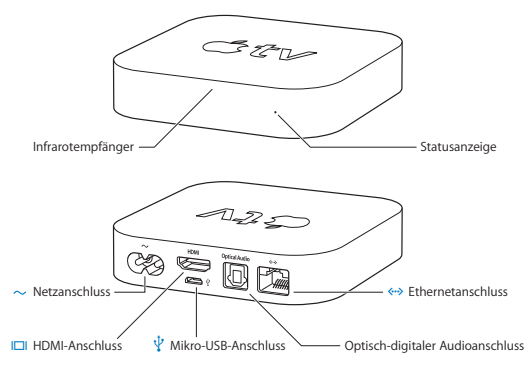

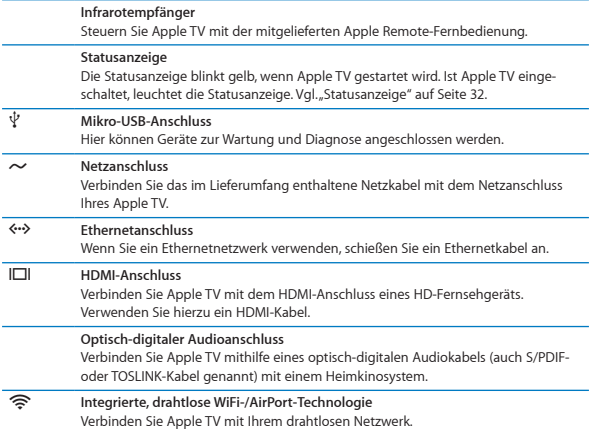

## <span id="page-9-1"></span><span id="page-9-0"></span>Voraussetzungen

Damit Sie Ihr Apple TV in Betrieb nehmen können, benötigen Sie Folgendes:

## **HD-Fernsehgerät**

Ein HD-Fernsehgerät, das die 720p-Video-Wiedergabe unterstützt

### **Kabel**

- Ein HDMI-Kabel zum Anschluss von Apple TV an Ihr Fernsehgerät
- Ein optisch-digitales Audiokabel (sofern Sie dieses verwenden wollen)

## **Netzwerk**

- AirPort Extreme, drahtloses 802.11b, g oder n Wi-Fi-Netzwerk (für drahtloses Video-Streaming ist 802.11g oder 802.11n erforderlich) oder 10/100BASE-T-Ethernetnetzwerk
- Eine Breitband-Internetverbindung (DSL, Kabel oder LAN)
- Ihr Kennwort für das drahtlose Netzwerk (sofern verwendet)

## <span id="page-9-2"></span>**Software und Accounts**

Für die Wiedergabe von Inhalten von einem Mac oder PC auf einem Apple TV benötigen Sie Folgendes:

- Einen iTunes Store-Account zum Leihen von Filmen und Fernsehsendungen
- iTunes 10.2 oder neuer
- Einen iTunes Store-Account zum Verwenden der Funktion "Privatfreigabe" zum Streamen von Inhalten von einem Mac oder PC
- Ein Netflix-Account zum Streaming von Netflix-Inhalten

# <span id="page-10-1"></span><span id="page-10-0"></span>Installieren von Apple TV

Ihr Apple TV wird über einen HDMI-Anschluss mit Ihrem Fernsehgerät verbunden, der sowohl Audio als auch Videosignale übermittelt. Sehen Sie sich vor der Installation von Apple TV die Anschlüsse an der Rückseite Ihres Fernsehgeräts an, um sicherzustellen, dass Sie die benötigten Kabel besitzen.

Mit einem HDMI-Kabel für die Video- und Audioübertragung können Sie Apple TV an ein HD-Fernsehgerät oder Heimkinosystem anschließen, das über einen HDMI-Anschluss verfügt.

Zum Anschluss von Apple TV an einen Audioempfänger können Sie ein optischdigitales Audiokabel verwenden.

*Wichtig:*  Lesen Sie die folgenden Installationsanleitungen und die Sicherheitsinformationen im Dokument *Wichtige Produktinformationen* aufmerksam durch, bevor Sie Ihr Apple TV an das Stromnetz anschließen.

## **Schritt 1: Anschließen der Kabel**

- **1** Schließen Sie ein Ende eines HDMI-Kabels an der Rückseite Ihres Fernsehgeräts an.
- **2** Schließen Sie das andere Kabelende am HDMI-Anschluss an der Rückseite von Apple TV an.
- **3** Wenn Sie ein optisch-digitales Audiokabel für die Audiowiedergabe verwenden, schließen Sie das Kabel an den Audioeingang Ihres Empfängers oder Fernsehgeräts und an den optisch-digitalen Audioanschluss an der Rückseite von Apple TV an.

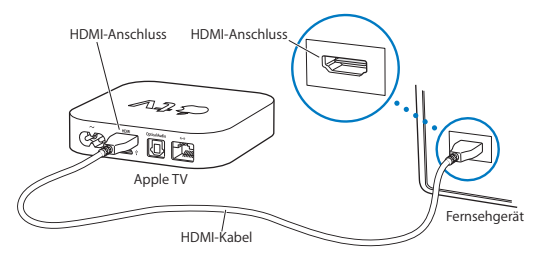

*Hinweis:*  Mithilfe der integrierten 802.11 Wi-Fi-Funktionalität können Sie Apple TV mit Ihrem drahtlosen Netzwerk verbinden. Wenn Sie ein Ethernetnetzwerk verwenden, verbinden Sie Apple TV mithilfe eines Ethernetkabels mit dem Netzwerk.

## **Schritt 2: Anschließen des Netzkabels**

Verbinden Sie ein Ende des Netzkabels mit dem Netzanschluss an der Rückseite Ihres Apple TV und das andere Ende mit einer Netzsteckdose.

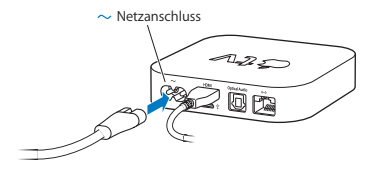

*Wichtig:*  Legen Sie auf Ihrem Apple TV keine Gegenstände ab. Durch auf dem Gerät abgelegte Gegenstände kann es zu Störungen des Funksignals kommen. Platzieren Sie Apple TV auf keinen Fall auf anderen elektronischen Geräten in einem Medienschrank.

## **Schritt 3: Einschalten Ihres Fernsehgeräts und Auswählen des Signaleingangs**

Beim erstmaligen Verwenden von Apple TV müssen Sie verschiedene Schritte ausführen. Hierzu gehören u. a. das Auswählen einer Sprache und eines Netzwerks, das Konfigurieren von Apple TV für die Verwendung in Ihrem Netzwerk (falls erforderlich). Vgl. Kapitel 2. Konfigurieren." auf Seite 15.

Ist der Bildschirm beim erstmaligen Verwenden von Apple TV schwarz, stellen Sie sicher, dass der auf dem Fernsehgerät gewählte Eingang den Anschlüssen entspricht, an denen Sie die Kabel am Fernsehgerät oder Empfänger des Heimkinosystems angeschlossen haben. Weitere Informationen über die Eingänge finden Sie im Kapitel 4 "Probleme? Nein." auf Seite 25 und in der Dokumentation, die Sie mit Ihrem Fernsehgerät erhalten haben.

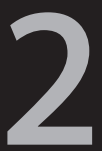

# <span id="page-14-1"></span><span id="page-14-0"></span>**Konfigurieren.**

**www.apple.com/de/support/appletv**

<span id="page-15-0"></span>Mit Apple TV können Sie die Verbindung zu Ihrem drahtlosen Netzwerk auswählen und konfigurieren. Außerdem können Sie eine Verbindung zu iTunes auf Ihrem Computer herstellen, wenn Sie die Inhalte Ihrer iTunes-Mediathek ansehen oder anhören möchten.

# <span id="page-15-1"></span>Netzwerkkonfiguration

Für die Konfiguration von Apple TV sollten Sie Ihren Netzkwerknamen und Ihr Netzkwerkkennwort (sofern verwendet) und Ihre Apple Remote-Fernbedienung parat haben. Vergewissern Sie sich, dass sich zwischen der Fernbedienung und Ihrem Apple TV keine Objekte befinden, die den Infrarotempfang stören könnten. Informationen zum Verwenden der Fernbedienung finden Sie im Kapitel 3 "Starten und [genießen."](#page-18-1) auf Seite 19.

#### Wenn Sie:

- Â *die Verbindung über ein herkömmliches Ethernetnetzwerk herstellen,* erkennt Apple TV Ihr Netzwerk automatisch.
- Â *die Verbindung zu einem drahtlosen Netzwerk herstellen,* unterstützt Sie Apple TV bei der Auswahl und Konfiguration der Netzwerkverbindung.

## **Herstellen einer Verbindung zu Ihrem drahtlosen Netzwerk**

Apple TV unterstützt Sie beim Herstellen einer Verbindung zu Ihrem drahtlosen Netzwerk. Wenn der Zugriff auf Ihr Netzwerk durch einen Namen und ein Kennwort geschützt ist, halten Sie beide Angaben bereit.

<span id="page-16-0"></span>Mit der Apple Remote-Fernbedienung können Sie dann:

- **1** Ihr Netzwerk aus einer Liste auswählen oder den Namen Ihres Netzwerks eingeben, wenn dieses ausgeblendet ist.
- **2** Ihr Neztwerkennwort eingeben (sofern verwendet).

Wenn Sie die Verbindung nicht über DHCP herstellen, müssen Sie möglicherweise Ihre IP-Adresse, die Teilnetzmaske, die Router- und DNS-Adressen eingeben.

Befolgen Sie dann die auf dem Bildschirm angezeigten Anleitungen, um die Konfiguration der Netzwerkverbindung abzuschließen.

## Herstellen einer Verbindung zu iTunes

Damit Sie mit Apple TV auf die Inhalte Ihrer iTunes-Mediathek zugreifen können, muss iTunes 10.2 (oder neuer) auf Ihrem Computer installiert sein. Eine vollständige Liste aller Systemvoraussetzungen finden Sie im Anschnitt "Software und [Accounts"](#page-9-2) auf Seite 10.

#### **Aktualisieren Ihrer iTunes-Software**

Sie können auf die neuste Version von iTunes aktualisieren.

- Â Auf *einem Mac* können Sie mithilfe der Funktion für die Softwareaktualisierung die neuste iTunes-Version laden. Wählen Sie dazu "Apple" ( $\bigcirc$ ) > "Softwareaktualisierung".
- Â Auf *einem Windows-Computer* können Sie über die iTunes-Hilfe auf die neuste iTunes-Version aktualisieren. Öffnen Sie iTunes und wählen Sie "Hilfe" > "Nach Updates suchen".

## <span id="page-17-0"></span>**Konfigurieren der Privatfreigabe**

Nachdem Sie Ihre Netzwerkverbindung eingerichtet haben, müssen Sie iTunes und Apple TV für die Freigabe der Inhalte Ihrer iTunes-Mediathek einrichten. Verwenden Sie die Funktion "Privatfreigabe" in iTunes und auf Apple TV, um die iTunes-Mediathek eines beliebigen Computers in Ihrem lokalen Netzwerk freizugeben, der diese Funktion unterstützt.

#### **Gehen Sie wie folgt vor, um die Privatfreigabe in iTunes einzurichten:**

- **1** Öffnen Sie iTunes auf Ihrem Computer.
- 2 Wählen Sie Erweitert" > Privatfreigabe aktivieren"
- **3** Geben Sie Ihre Apple-ID und Ihr Kennwort ein und klicken Sie anschließend auf "Privatfreigabe anlegen".
- **4** Wiederholen Sie die Schritte 1 bis 3 auf jedem Computer, der für die Privatfreigabe verwendet werden soll.

Weitere Informationen zu iTunes erhalten Sie, indem Sie iTunes öffnen und "Hilfe" > "iTunes-Hilfe" wählen.

#### **Gehen Sie wie folgt vor, um die Privatfreigabe auf dem Apple TV einzurichten:**

- 1 Wählen Sie auf Ihrem Apple TV "Einstellungen" > "Computer".
- 2 Wählen Sie "Privatfreigabe aktivieren" und geben Sie dieselbe Apple-ID und dasselbe Kennwort ein, wie auf Ihrem Computer.

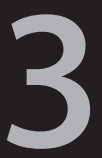

# <span id="page-18-1"></span><span id="page-18-0"></span>**Starten und genießen.**

**www.apple.com/de/support/appletv**

<span id="page-19-0"></span>In diesem Kapitel erfahren Sie, wie Sie die Apple Remote-Fernbedienung mit Apple TV verbinden und verwenden.

## <span id="page-19-1"></span>Verwenden Ihrer Apple Remote-Fernbedienung

Mithilfe der Apple Remote-Fernbedienung können Sie die Apple TV-Einstellungen steuern und Ihre Inhalte durchsuchen. Vergewissern Sie sich, dass sich zwischen der Fernbedienung und Ihrem Apple TV keine Objekte befinden, die den Infrarotempfang stören könnten.

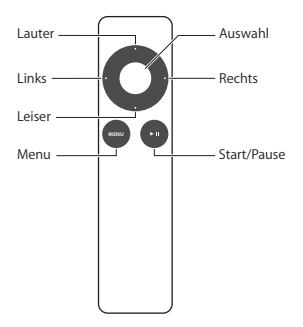

# <span id="page-20-0"></span>Grundlegende Funktionen der Fernbedienung

Ihre Apple Remote-Fernbedienung verfügt über die folgenden Grundfunktionen.

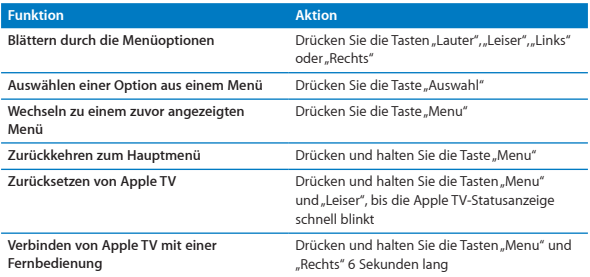

Mit den Tasten "Lauter" und "Leiser" der Apple Remote-Fernbedienung können Sie nicht die Lautstärke Ihres Fernsehgeräts oder Heimkinoempfängers steuern. Verwenden Sie zum Einstellen der Lautstärke die mit Ihrem Fernsehgerät oder Empfänger gelieferte Fernbedienung.

# <span id="page-21-1"></span><span id="page-21-0"></span>Verbinden von Apple TV mit einer Fernbedienung

Die Apple Remote-Fernbedienung unterstützt den integrierten Apple TV-Infrarotempfänger. Sie können Apple TV so einstellen, dass es nur mit der mitgelieferten Fernbedienung funktioniert, indem Sie Apple TV und die Fernbedienung miteinander verbinden (koppeln).

#### **Gehen Sie wie folgt vor, um Apple TV mit der Fernbedienung zu koppeln:**

- **1** Wählen Sie"Einstellungen" aus dem Apple TV-Hauptmenü.
- 2 Wählen Sie "Allgemein" > "Fernbedienungen" > "Fernbedienung verbinden".

Sie können auch die Tasten "Menu" und "Rechts" drücken und 6 Sekunden lang halten, um Apple TV und die Apple Remote-Fernbedienung zu verbinden.

Wenn Sie die Apple Remote-Fernbedienung mit Ihrem Apple TV verbunden haben, zeigt Apple TV ein Verkettungssymbol ( $\infty$ ) über der Abbildung einer Fernbedienung an. Apple TV reagiert nun nur auf die verbundene Fernbedienung.

# Trennen der Verbindung zwischen Apple TV und Fernbedienung

Wenn Sie die Apple Remote-Fernbedienung, die Sie mit Apple TV verbunden haben, verloren haben oder nicht mehr verwenden wollen, können Sie mit einer anderen Apple Remote-Fernbedienung die Verbindung zwischen Apple TV und der zuvor verwendeten Fernbedienung trennen. Drücken Sie hierzu die Tasten "Menu" und "Links" und halten Sie sie 6 Sekunden lang gedrückt. Alternativ können Sie auch wie im Folgenden beschrieben vorgehen.

<span id="page-22-0"></span>**Gehen Sie wie folgt vor, um die Verbindung zwischen Apple TV und einer gekoppelten Fernbedienung zu trennen:**

- 1 Wählen Sie "Einstellungen" aus dem Apple TV-Hauptmenü.
- 2 Wählen Sie "Allgemein" > "Fernbedienungen" > "Fernbedienung trennen".

Wenn Sie die Verbindung zur zuvor verwendeten Fernbedienung getrennt haben, zeigt Apple TV das Symbol einer unterbrochenen Kette  $( \oslash \odot )$  über der Abbildung einer Fernbedienung an. Anschließend können Sie Apple TV mit einer anderen Fernbedienung verbinden.

## <span id="page-22-1"></span>Austauschen der Batterie der Fernbedienung

Wenn der Ladezustand der Batterie Ihrer Apple Remote-Fernbedienung niedrig ist, zeigt Apple TV das Bild einer Fernbedienung und ein Warnsvmbol ( $\triangle$ ) an. Ersetzen Sie die Batterie durch eine Knopfzelle des Typs CR2032.

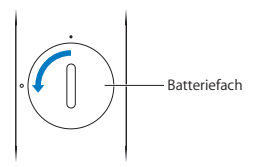

#### <span id="page-23-0"></span>**Gehen Sie wie folgt vor, um die Batterie zu ersetzen:**

- **1** Verwenden Sie eine Münze, um die Abdeckung des Batteriefachs zu entfernen.
- **2** Nehmen Sie die Batterie heraus.
- **3** Setzen Sie eine CR2032-Batterie mit dem Pluspol (+) nach oben ein.
- **4** Setzen Sie Abdeckung wieder ein und drehen Sie sie mit einer Münze fest.

*Wichtig:*  Entsorgen Sie die leere Batterie gemäß den geltenden umweltrechtlichen Bestimmungen.

## Leihen von Filmen und Fernsehsendungen

Sie können SD- oder HD-Filme und -Fernsehsendungen direkt über Apple TV leihen (sofern verfügbar). Befolgen Sie die angezeigten Anleitungen, um festzustellen, wann die Leihfrist für einen Film oder eine Fernsehsendung abläuft. Wenn die Leihfrist für einen Film oder eine Fernsehsendung abgelaufen ist, ist eine Wiedergabe nicht mehr möglich. Wollen Sie den Film bzw. die Sendung erneut ansehen, können Sie den Film bzw. die Sendung in iTunes erneut leihen.

*Hinweis:*  Die Funktion zum Leihen von Filmen und Fernsehsendungen ist nicht in allen Regionen verfügbar.

**4**

# <span id="page-24-1"></span><span id="page-24-0"></span>**Probleme? Nein.**

**www.apple.com/de/support/appletv**

<span id="page-25-0"></span>Die meisten Probleme mit Apple TV können Sie mithilfe der Informationen in diesem Kapitel schnell selbst lösen. Weitergehende Tipps und Informationen zur Fehlerbeseitigung finden Sie auf der Apple TV-Support-Seite unter: www.apple.com/de/support/appletv.

# <span id="page-25-1"></span>Fehlerbeseitigung

Wenn ein Problem mit Apple TV auftritt, gibt es meist eine schnelle und einfache Lösung. Stellen Sie in diesem Fall zunächst Folgendes sicher:

- Die Kabel zwischen Apple TV und Ihrem Fernsehgerät sind fest angeschlossen.
- Â Die Netzkabel von Apple TV und Ihrem Fernsehgerät sind korrekt am Stromnetz angeschlossen.
- Ihr Fernsehgerät ist eingeschaltet und für die korrekte Signaleingabe eingestellt.
- Apple TV ist mit dem Netzwerk verbunden. Öffnen Sie auf Ihrem Apple TV das Menü "Einstellungen", wählen Sie "Netzwerk" und sehen Sie nach, ob Apple TV eine IP-Adresse besitzt.
- Ihre Netzwerk- und Internetverbindungen sind aktiv und funktionieren ordnungsgemäß.

Treten weiterhin Probleme auf, können Sie versuchen, die Geräte zurückzusetzen. Trennen Sie hierzu die Kabelverbindungen zu Apple TV, Ihrem Fernsehgerät und den Geräten in Ihrem drahtlosen Netzwerk oder der AirPort-Basisstation und Ihrem Router. Warten Sie 30 Sekunden lang und schließen Sie dann alle Kabel wieder an.

#### **Die Fernbedienung funktioniert nicht**

- Richten Sie die Fernbedienung direkt auf Ihr Apple TV.
- Wenn Sie eine Apple Remote-Fernbedienung mit Apple TV gekoppelt haben, vergewissern Sie sich, dass Sie die verbundene Fernbedienung verwenden.
- Â Wenn Sie die Apple TV-Statusanzeige einmal blinkt, wenn Sie die Tasten auf der verbunden Fernbedienung drücken, liegt das Problem nicht an der Fernbedienung. Vgl."Auf dem [Bildschirm](#page-27-0) wird ein Bild angezeigt, Apple TV [reagiert](#page-27-0) jedoch nicht" auf Seite 28.
- Â Wenn Sie eine nicht verbundene Fernbedienung verwenden, blinkt die Apple TV-Statusanzeige dreimal.
- Wenn Sie Apple TV und eine Apple Remote-Fernbedienung verbunden haben, und diese Fernbedienung nicht finden können, stellen Sie Apple TV für die Verwendung einer anderen Fernbedienung ein. Drücken Sie halten hierzu die Tasten "Menu" und "Links" 6 Sekunden lang.
- Vergewissern Sie sich, dass die Apple TV-Vorderseite nicht blockiert ist.
- Zeigt Apple TV das Bild einer Fernbedienung und ein Warnsymbol ( $\triangle$ ) an, müssen Sie die Batterie in der Fernbedienung auswechseln. Vgl. ["Austauschen](#page-22-1) der Batterie der [Fernbedienung"](#page-22-1) auf Seite 23.

#### **Apple TV kann nicht auf das Netzwerk zugreifen**

• Prüfen Sie, welche IP-Adresse Apple TV verwendet. Beginnt diese mit 169.x.x.x, sind Router oder Basisstation möglicherweise nicht korrekt konfiguriert. Stellen Sie fest, ob der Zugriff über DHCP möglich ist, oder konfigurieren Sie Apple TV mit einer manuellen IP-Adresse.

- Â Stellen Sie fest, ob die Signalübertragung gestört wird, und ändern Sie ggf. die Position von Basisstation und Apple TV.
- Â Sind im drahtlosen Netzwerk Schutzfunktionen aktiviert, deaktivieren Sie diese vorübergehend und versuchen Sie erneut, eine Verbindung herzustellen.
- Â Apple TV kann keine Verbindung zu drahtlosen Netzwerken herstellen, deren Name oder Kennwort (erweiterte) High-ASCII- oder Doppelbyte- (Unicode) Zeichen (wie japanische, koreanische oder chinesische Zeichen) enthält.
- Â Sind in Ihrem Netzwerk Schutzfunktionen aktiviert, stellen Sie sicher, dass Sie das korrekte Kennwort eingegeben haben.

#### **Die Wiedergabe auf dem Fernsehbildschirm ist verwackelt oder schwarz**

- Â Vergewissern Sie sich, dass Sie das richtige HDMI-Kabel verwenden und dass es fest mit Ihrem Apple TV und Ihrem Fernsehgerät verbunden ist.
- Â Überprüfen Sie, ob die am Fernsehgerät gewählten Eingangseinstellung mit dem Eingang übereinstimmt, an dem Sie das HDMI-Kabel angeschlossen haben. Weitere Informationen hierzu finden Sie in der Dokumentation zu Ihrem Fernsehgerät.
- Vergewissern Sie sich, dass Ihr HD-Fernsehgerät 720p-Video unterstützt.

#### <span id="page-27-0"></span>**Auf dem Bildschirm wird ein Bild angezeigt, Apple TV reagiert jedoch nicht**

- Drücken und halten Sie die Taste "Menu" auf der Apple Remote-Fernbedienung, um zum Apple TV-Hauptmenü zurückzukehren.
- Stellen Sie sicher, dass Ihr Fernsehgerät eingeschaltet ist und korrekt funktioniert. Weitere Informationen hierzu finden Sie in der Dokumentation zu Ihrem Fernsehgerät.
- Wenn Sie eine Apple Remote-Fernbedienung mit Apple TV verbunden haben, vergewissern Sie sich, dass Sie die verbundene Fernbedienung verwenden. Vgl."Verbinden von Apple TV mit einer [Fernbedienung"](#page-21-1) auf Seite 22.
- Setzen Sie Apple TV mit einem der folgenden Schritte zurück:
	- Drücken und halten Sie die Tasten "Menu" und "Leiser" auf der Apple Remote-Fernbedienung, bis die Apple TV Statusanzeige schnell blinkt.
	- Â Trennen Sie das Gerät vom Stromnetz, warten Sie ungefähr 5 Sekunden und schließen Sie es dann erneut an.
	- Wählen Sie "Allgemein" > "Einstellungen zurücksetzen" aus dem Apple TV-Hauptmenü.

#### **Wenn Apple TV nicht reagiert, versuchen Sie, die Originaleinstellungen wiederherzustellen**

• Wählen Sie auf dem Apple TV "Einstellungen" > "Allgemein" > "Zurücksetzen" und dann. Wiederherstellen"

Das Wiederherstellen der Apple TV-Originaleinstellungen kann einige Zeit dauern.

- Wird in Ihrem Netzwerk DHCP nicht verwendet, wählen Sie "TCP/IP konfigurieren" und geben Sie die TCP/IP-Einstellungen ein.
- Reagiert Apple TV noch immer nicht:
	- Trennen Sie Netzkabel und HDMI-Kabel vom Apple TV.
	- Â Schließen Sie ein Mikro-USB-Kabel (separat erhältlich) an der Rückseite von Apple TV und an Ihrem Computer an.
	- Â Öffnen Sie iTunes auf Ihrem Computer, wählen Sie Apple TV auf der linken Seite im Ouellenbereich aus und klicken Sie auf "Wiederherstellen".

#### **Es erfolgt keine Tonwiedergabe**

- Wenn Apple TV an einem Heimkinoempfänger angeschlossen ist, stellen Sie sicher, dass der Empfänger eingeschaltet ist.
- Â Überprüfen Sie, ob die am Fernsehgerät oder Empfänger gewählten Eingangseinstellungen mit dem Eingang übereinstimmen, an denen Sie das Audiokabel angeschlossen haben. Weitere Informationen hierzu finden Sie in der Dokumentation zu Ihrem Empfänger.
- Â Stellen Sie sicher, dass die Lautstärke an Ihrem Fernsehgerät oder Empfänger nicht zu leise eingestellt oder ausgeschaltet ist.
- Vergewissern Sie sich, dass Sie das richtige Audiokabel verwenden und dass es fest mit Ihrem Apple TV und Ihrem Fernsehgerät oder Empfänger verbunden ist.
- Â Wenn Sie den HDMI-Anschluss an Ihrem Apple TV und Fernsehgerät für die Audiowiedergabe verwenden, vergewissern Sie sich, dass Ihr Fernsehgerät die Übertragung von Audiodaten über den HDMI-Anschluss unterstützt. Die HDMI-Anschlüsse einiger älterer Fernsehgeräte unterstützten nur Videodaten.

#### **Apple TV zeigt Ihre Fotoalben und Diashows nicht an**

- Stellen Sie sicher, dass in Ihrer Fotomediathek oder in einem Ordner auf Ihrem Computer Fotos vorhanden sind.
- Vergewissern Sie sich, dass Apple TV und Computer für die Privatfreigabe ein-gerichtet sind. Vgl. "Konfigurieren der [Privatfreigabe"](#page-17-0) auf Seite 18.
- Stellen Sie sicher, dass die Fotos, die Sie freigeben wollen, ausgewählt sind. Wählen Sie in iTunes "Erweitert" > "Fotos für die Bereitstellung auswählen" und dann die gewünschten Fotos aus.
- Vergewissern Sie sich, dass sich Apple TV und Ihr Computer im selben lokalen Netzwerk befinden.
- Â Stellen Sie sicher, dass Apple TV und Computer denselben Account für die Privatfreigabe verwenden.

#### **Aus den Lautsprechern Ihres Fernsehgeräts kommen Geräusche:**

• Wenn Ihr Fernsehgerät oder die Lautsprecher die Dolby Digital-Audioausgabe unterstützen, stellen Sie sicher, dass für Fernsehgerät oder Lautsprecher die korrekte Einstellung für die Dolby Digital-Ausgabe gewählt wurde. Wählen Sie auf dem Apple TV "Einstellungen" > "Audio & Video" > "Dolby Digital Ausgabe" und dann. Ein" oder "Aus".

#### Wenn Ihre iTunes-Mediathek auf dem Apple TV unter "Computer" nicht ange**zeigt wird:**

- Vergewissern Sie sich, dass sich Apple TV und Ihr Computer im selben lokalen Netzwerk befinden.
- Â Vergewissern Sie sich, dass Apple TV und iTunes denselben Accountnamen und dasselbe Kennwort verwenden.

# <span id="page-31-1"></span><span id="page-31-0"></span>Statusanzeige

Anhand der Statusanzeige an der Vorderseite Ihres Apple TV können Sie den gerade stattfindenden Vorgang ablesen.

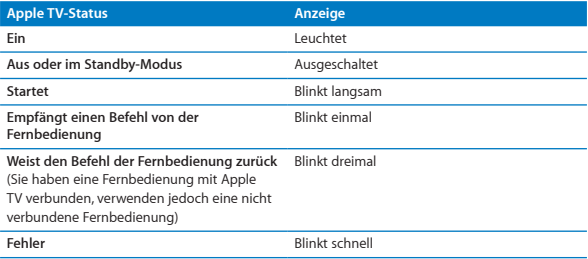

# <span id="page-32-0"></span>Service und Support

Weitere Informationen zur Verwendung Ihres Apple TV sind in der iTunes-Hilfe und im Internet verfügbar. In der folgenden Tabelle erfahren Sie, wo Sie Software und Informationen zu Service und Support erhalten.

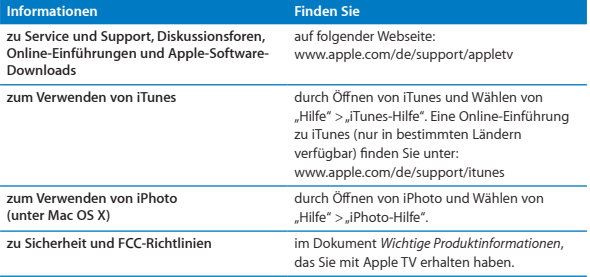

## Seriennummer

Die Seriennummer ist unten auf dem Apple TV-Gehäuse aufgedruckt. Die Seriennummer können Sie auch im Apple TV Menü"Einstellungen" anzeigen. Wählen Sie auf Ihrem Apple TV "Einstellungen" > "Allgemein" > "Über".

# <span id="page-33-0"></span>Handhabung und Reinigung

*BITTE BEACHTEN:*  Bei Nichtbeachtung dieser Informationen zur Handhabung und Reinigung kann es zu Schäden an Ihrem Apple TV oder anderen Gegenständen kommen.

### **Verwenden von Steckern und Anschlüssen**

Versuchen Sie niemals, einen Stecker mit Gewalt in einen Anschluss zu stecken. Überprüfen Sie, ob der Anschluss blockiert ist. Lässt sich der Stecker nicht problemlos anschließen, passt er vermutlich nicht in den Anschluss. Vergewissern Sie sich, dass Stecker und Anschluss zueinander passen und dass Sie den Stecker korrekt mit dem Anschluss ausgerichtet haben.

#### **Zulässiger Temperaturbereich beim Verwenden von Apple TV**

Verwenden Sie Apple TV nur in einem Temperaturbereich zwischen 0 ºC und 40 ºC.

### **Reinigen des Apple TV-Gehäuses**

Trennen Sie zum Reinigen Ihres Apple TV das Netzkabel und alle anderen Kabel vom Gerät. Verwenden Sie dann ein weiches, flusenfreies Tuch. Achten Sie darauf, dass keine Feuchtigkeit in das Gehäuse eindringt. Verwenden Sie keine Fensterreiniger, Haushaltsreiniger, Sprays, Lösungsmittel, alkoholhaltige Reiniger, Ammoniaklösungen oder Scheuermittel für die Reinigung des Apple TV-Gehäuses.

#### **Ordnungsgemäßes Entsorgen Ihres Apple TV**

Informationen zur ordnungsgemäßen Entsorgung Ihres Apple TV und zu anderen wichtigen Richtlinien finden Sie im Dokument *Wichtige Produktinformationen.*

 $#$  Apple Inc.

© 2011 Apple Inc. Alle Rechte vorbehalten.

Betriebsanleitungen, Handbücher und Software sind urheberrechtlich geschützt. Das Kopieren, Vervielfältigen, Übersetzen oder Umsetzen in irgendein elektronisches Medium oder maschinell lesbare Form im Ganzen oder in Teilen ohne vorherige schriftliche Genehmigung von Apple ist nicht gestattet.

Das Apple-Logo ist eine Marke der Apple Inc., die in den USA und weiteren Ländern eingetragen ist. Die Verwendung des über die Tastatur erzeugten Apple-Logos für kommerzielle Zwecke ohne vorherige Genehmigung von Apple kann als Markenmissbrauch und unlauterer Wettbewerb gerichtlich verfolgt werden.

Es wurden alle Anstrengungen unternommen, um sicherzustellen, dass die in diesem Handbuch aufgeführten Informationen korrekt sind. Apple übernimmt jedoch keine Gewähr für die Richtigkeit des Inhalts dieses Handbuchs.

Apple 1 Infinite Loop Cupertino, CA 95014 408-996-1010 www.apple.com

Apple, das Apple-Logo, AirPlay, AirPort, AirPort Extreme, Apple TV, iPhone, iPhoto, iPod touch, iTunes, Mac, Macintosh, Mac OS und QuickTime sind Marken der Apple Inc., die in den USA und weiteren Ländern eingetragen sind.

iPad ist eine Marke der Apple Inc.

Apple, Apple Store und iTunes Store sind Dienstleistungsmarken der Apple Inc., die in den USA und weiteren Ländern eingetragen sind.

MobileMe ist eine Dienstleistungsmarke der Apple Inc.

Hergestellt in Lizenz der Dolby Laboratories. "Dolby","Pro Logic" und das Doppel-D-Symbol sind Marken der Dolby Laboratories. Vertrauliche, unveröffentlichte Werke, © 1992-1997 Dolby Laboratories, Inc. Alle Rechte vorbehalten.

Die Namen anderer hier genannter Firmen und Produkte können Marken ihrer jeweiligen Rechtsinhaber sein. Die Nennung von Produkten, die nicht von Apple sind, dient ausschließlich Informationszwecken und stellt keine Werbung dar. Apple übernimmt hinsichtlich der Auswahl, Leistung oder Verwendbarkeit dieser Produkte keine Gewähr.